# **特性LLT测试方案及验证结论**

### **基本测试**

基本功能测试

## **回归测试验证**

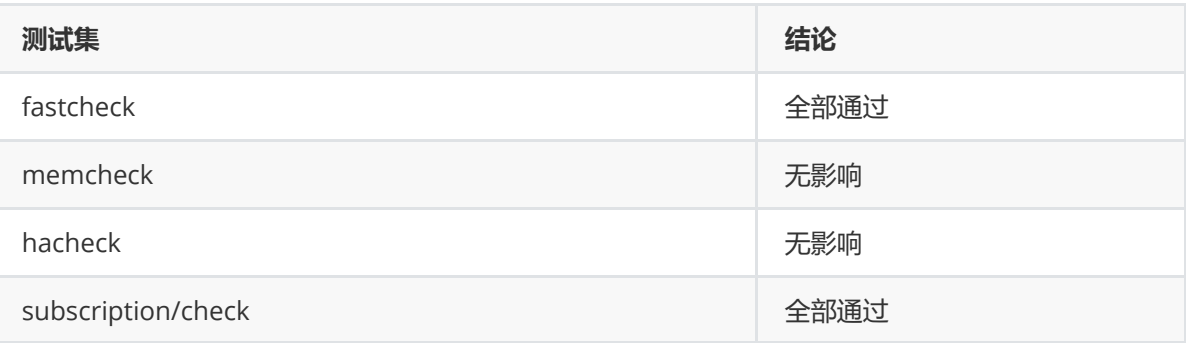

### **Fastcheck**

有时候会碰到record\_slow\_sql\_in\_proc.sql报错,不过看到社区也有其他评审有这个问题,不知道是不 是master本身的错。

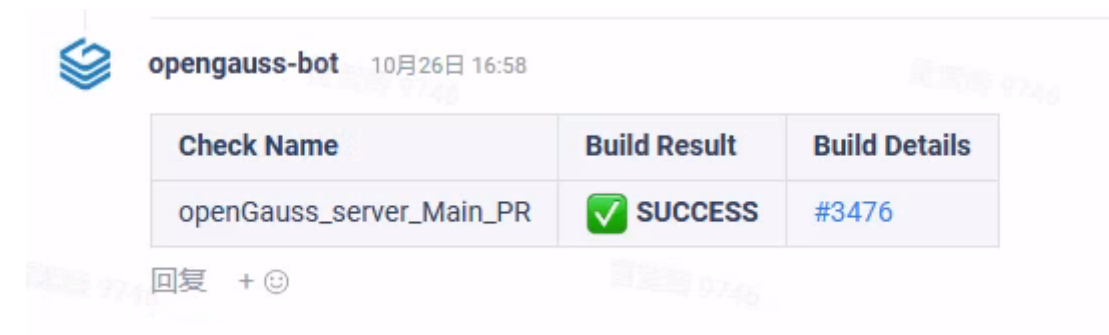

## **Memcheck**

目前发现master分支在测试sortgroup\_agg.sql时挂库,所以注释掉了sortgroup\_agg。

以下是master和加入继承表的分支的测试结构。虽然有错,但和master分支表现一致,判断为无内存泄 漏。

```
Direct leak of 1608 byte(s) in 1 object(s) allocated from:
    #0 0xb02150 in __interceptor_malloc
../../.././libsanitizer/asan/asan_malloc_linux.cc:62
    #1 0x4d6a3b3 in makeEmptyPGconn /opt/jenkins_slave/inherit/openGauss-
main/src/common/interfaces/libpq/fe-connect.cpp:3339
    #2 0x4d5d071 in PQconnectStart /opt/jenkins_slave/inherit/openGauss-
main/src/common/interfaces/libpq/fe-connect.cpp:847
    #3 0x4d5ae0e in PQconnectdb /opt/jenkins_slave/inherit/openGauss-
main/src/common/interfaces/libpq/fe-connect.cpp:452
```

```
#4 0x31e4185 in AutonomousSession::AttachSession()
/opt/jenkins_slave/inherit/openGauss-
main/src/gausskernel/process/tcop/autonomoustransaction.cpp:124
    #5 0x31e4b79 in CreateAutonomousSession()
/opt/jenkins_slave/inherit/openGauss-
main/src/gausskernel/process/tcop/autonomoustransaction.cpp:239
    #6 0x4e33149 in plpgsql_exec_autonm_function(PLpgSQL_function*,
FunctionCallInfoData*, char*) /opt/jenkins_slave/inherit/openGauss-
main/src/common/pl/plpgsql/src/pl_exec.cpp:1165
    #7 0x4ddea0b in plpgsql_inline_handler /opt/jenkins_slave/inherit/openGauss-
main/src/common/pl/plpgsql/src/pl_handler.cpp:1172
    #8 0x1c5f902 in OidFunctionCall1Coll(unsigned int, unsigned int, unsigned
long) /opt/jenkins_slave/inherit/openGauss-
main/src/common/backend/utils/fmgr/fmgr.cpp:1836
    #9 0x2aace3d in ExecuteDoStmt(DoStmt*, bool)
/opt/jenkins_slave/inherit/openGauss-
main/src/gausskernel/optimizer/commands/functioncmds.cpp:3338
    #10 0x4dd5a2b in InsertGsSource(unsigned int, unsigned int, char const*, char
const*, bool) /opt/jenkins_slave/inherit/openGauss-
main/src/common/pl/plpgsql/src/pl_handler.cpp:231
    #11 0x4dd6034 in PkgInsertGsSource /opt/jenkins_slave/inherit/openGauss-
main/src/common/pl/plpgsql/src/pl_handler.cpp:263
    #12 0x4de255a in plpgsql_package_validator
/opt/jenkins_slave/inherit/openGauss-
main/src/common/pl/plpgsql/src/pl_handler.cpp:1518
    #13 0xc9c5ab in PackageSpecCreate(unsigned int, char const*, unsigned int,
char const*, bool, bool) /opt/jenkins_slave/inherit/openGauss-
main/src/common/backend/catalog/gs_package.cpp:485
    #14 0x2b335db in CreatePackageCommand(CreatePackageStmt*, char const*)
/opt/jenkins_slave/inherit/openGauss-
main/src/gausskernel/optimizer/commands/packagecmds.cpp:147
    #15 0x31af211 in standard_ProcessUtility(processutility_context*,
_DestReceiver*, bool, char*, ProcessUtilityContext, bool)
/opt/jenkins_slave/inherit/openGauss-
main/src/gausskernel/process/tcop/utility.cpp:3394
    #16 0x7f25f0cc8e90 in gsaudit_ProcessUtility_hook
/opt/jenkins_slave/inherit/openGauss-
main/contrib/security_plugin/gs_policy_plugin.cpp:819
    #17 0x31da2cd in pgaudit_ProcessUtility /opt/jenkins_slave/inherit/openGauss-
main/src/gausskernel/process/tcop/auditfuncs.cpp:1419
    #18 0x32c64f4 in hypo_utility_hook /opt/jenkins_slave/inherit/openGauss-
main/src/gausskernel/dbmind/kernel/hypopg_index.cpp:167
    #19 0x31a71c2 in ProcessUtility(processutility_context*, _DestReceiver*,
bool, char*, ProcessUtilityContext, bool) /opt/jenkins_slave/inherit/openGauss-
main/src/gausskernel/process/tcop/utility.cpp:1564
    #20 0x319aa1b in PortalRunUtility /opt/jenkins_slave/inherit/openGauss-
main/src/gausskernel/process/tcop/pquery.cpp:1736
    #21 0x319b70f in PortalRunMulti /opt/jenkins_slave/inherit/openGauss-
main/src/gausskernel/process/tcop/pquery.cpp:1915
    #22 0x3196d7c in PortalRun(PortalData*, long, bool, _DestReceiver*,
_DestReceiver*, char*) /opt/jenkins_slave/inherit/openGauss-
main/src/gausskernel/process/tcop/pquery.cpp:1191
    #23 0x315ca01 in exec_simple_query /opt/jenkins_slave/inherit/openGauss-
```
main/src/gausskernel/process/tcop/postgres.cpp:3000

```
#24 0x317b2f7 in PostgresMain(int, char**, char const*, char const*)
/opt/jenkins_slave/inherit/openGauss-
main/src/gausskernel/process/tcop/postgres.cpp:9096
    #25 0x2fb0f2b in BackendRun /opt/jenkins_slave/inherit/openGauss-
main/src/gausskernel/process/postmaster/postmaster.cpp:9404
    #26 0x2fd2ffe in int GaussDbThreadMain<(knl_thread_role)2>(knl_thread_arg*)
/opt/jenkins_slave/inherit/openGauss-
main/src/gausskernel/process/postmaster/postmaster.cpp:13919
    #27 0x2fcad94 in InternalThreadFunc /opt/jenkins_slave/inherit/openGauss-
main/src/gausskernel/process/postmaster/postmaster.cpp:14550
    #28 0x4dc1d15 in ThreadStarterFunc /opt/jenkins_slave/inherit/openGauss-
main/src/common/port/gs_thread.cpp:380
    #29 0x7f26017eafec (/lib64/libpthread.so.0+0x8fec)
```
#### **hacheck**

sh run\_ha\_multi\_single.sh

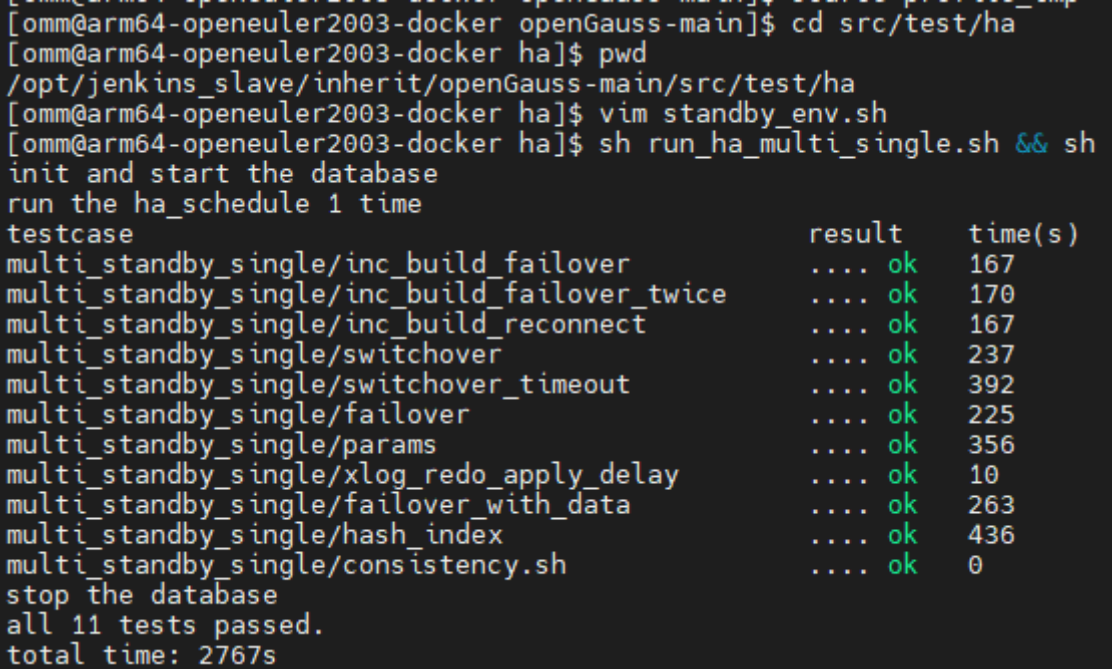

sh run\_ha\_single.sh (master分支就无法通过, dummystandby编译时可能需要别的配置, 失败原因和 继承表无关)

.<br>omm@arm64-openeuler2003-docker ha]\$ sh run ha single.sh run the ha\_schedule 1 time result  $time(s)$ testcase result time(s)<br>data\_replication\_single/datareplica\_cstore .... FAILED67<br>[omm@arm64-openeuler2003-docker ha]\$ vim results/data\_replication\_single/datareplica\_cstore.log

## **subscription/check**

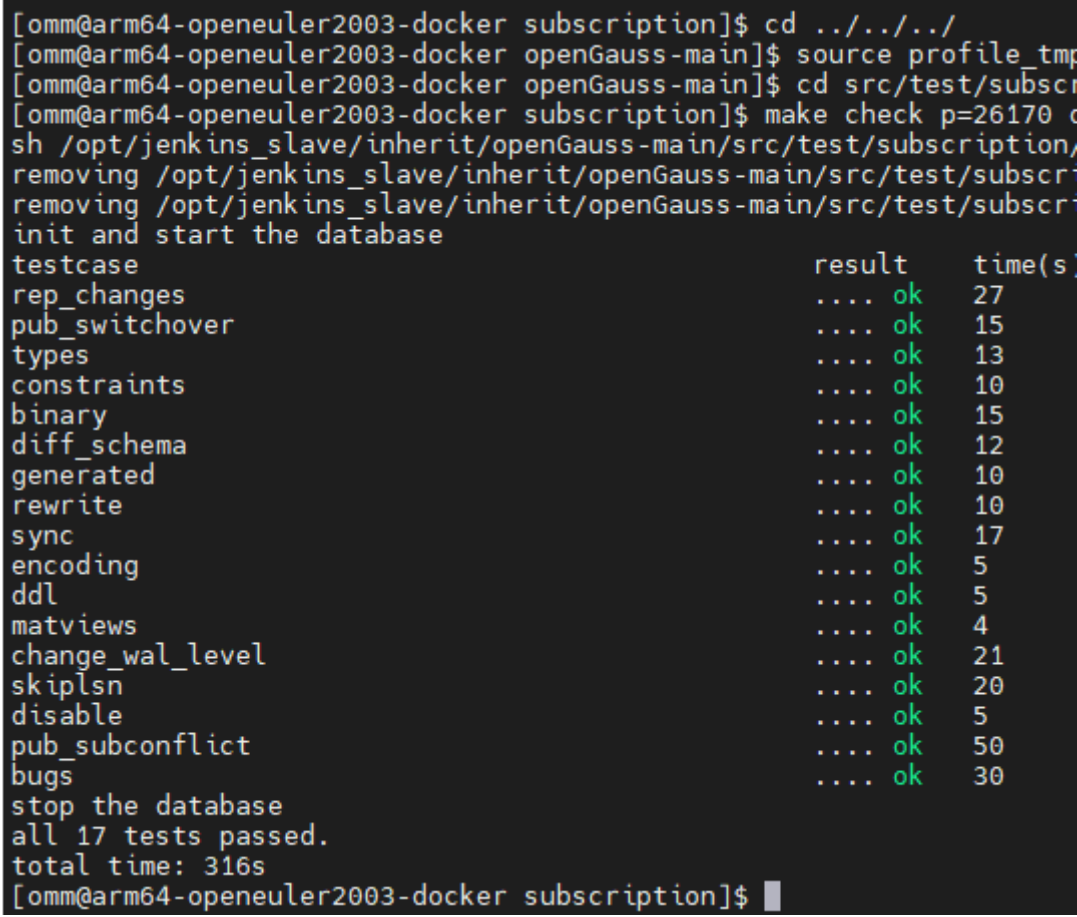

## **升级验证**

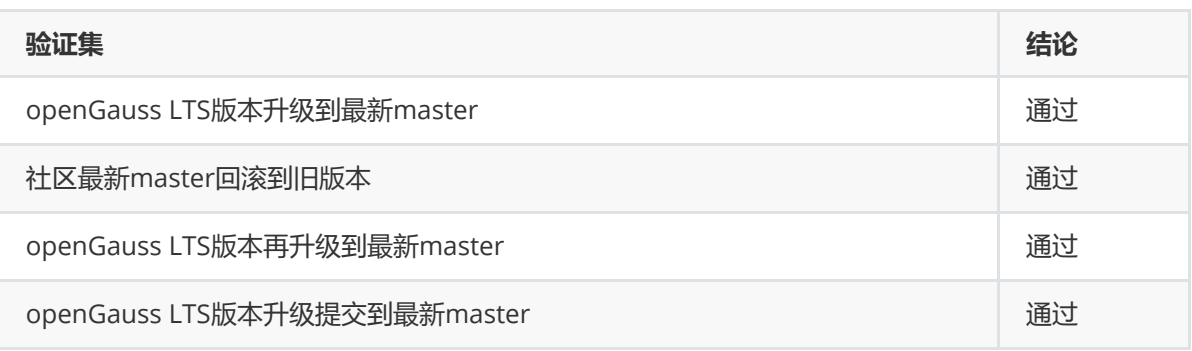

## **openGauss LTS版本升级到最新master**

由5.0.0升级到5.1.1:

[cm6@KylinMaster script]\$ gs\_upgradectl -t auto-upgrade -X /home/cluster2.xml<br>Static configuration matched with old static configuration files. Performing inplace rollback. Rollback succeeded. Rottback succeeded.<br>Checking upgrade environment.<br>Successfully checked upgrade environment.<br>Successfully started cluster. Successidity started cluster.<br>Start to do health check.<br>Successfully checked cluster status.<br>Backing up current application and configurations. Successfully backed up current application and configurations.<br>Backing up cluster configuration.<br>Successfully backup hotpatch config file.<br>Successfully backed up cluster configuration. Successfully backed up cluster configuration<br>Installing new binary.<br>Restoring cluster configuration.<br>Successfully restored cluster configuration.<br>Start check CMS parameter.<br>Modifying the socket nath. Modifying the socket path.<br>Modifying the socket path.<br>Successfully modified socket path. Successfully modified socket pain.<br>
Successfully started cluster.<br>
copy certs from /opt/cm6/install/app\_a07d57c3 to /opt/cm6/install/app\_90995c0a.<br>
Successfully copy certs from /opt/cm6/install/app\_a07d57c3 to /opt/cm6/ins Successfully started cluster.<br>Successfully started cluster.<br>Waiting for the cluster status to become normal. The cluster status is normal. Start to do health check. Start to do Heatth check.<br>Successfully checked cluster status.<br>Upgrade main process has been finished, user can do some check now.<br>Once the check done, please execute following command to commit upgrade: gs\_upgradectl -t commit-upgrade -X /home/cluster2.xml

### **openGauss最新master回滚到旧版本**

[cm6@KylinMaster script]\$ gs\_upgradectl -t auto-rollback -X /home/cluster2.xml Static configuration matched with old static configuration files. Performing inplace rollback. Checking static configuration files. Successfully checked static configuration files.<br>Successfully started cluster.<br>Restoring cluster configuration.<br>Successfully rollback hotpatch config file. Successfully restored cluster configuration. Successfully research instance.<br>Start roll back CM instance.<br>Switch symbolic link to old binary directory.<br>Successfully switch symbolic link to old binary directory. Successfully started cluster. Restoring application and configurations. Successfully restored application and configuration. Restoring cluster configuration.<br>Successfully rollback hotpatch config file.<br>Successfully restored cluster configuration. Clean up backup catalog files. Successfully started cluster. Successfully cleaned new install path. Rollback succeeded.

### **openGauss LTS版本再升级到最新master**

预安装:

Creating SSH trust. Creating 55n trust:<br>Creating the local key file.<br>Successfully created the local key files. Successfully created the local key files.<br>Appending local ID to authorized\_keys.<br>Successfully appended local ID to authorized\_keys.<br>Updating the known\_hosts file.<br>Successfully updated the known\_hosts file.<br>Appending author Distributing SSH trust file to all node.<br>Distributing trust seys file to all node.<br>Distributing trust keys file to all node successfully.<br>Successfully distributed SSH trust file to all node.<br>Verifying SSH trust on all host Successfully verified SSH trust on all hosts.<br>Successfully created SSH trust.<br>Successfully created SSH trust.<br>Successfully created SSH trust for [cm6] user.<br>Checking OS software.<br>Successfully check os software. Checking OS version.<br>Successfully checked OS version. Creating cluster's path.<br>Creating cluster's path.<br>Successfully created cluster's path. Set and check OS parameter. Setting OS parameters.<br>Successfully set OS parameters. Warning: Installation environment contains some warning messages. Please get more details by "/home/gauss\_update/script/gs\_checkos -i A -h KylinMaster Set and check OS parameter completed.<br>Preparing CRON service.<br>Successfully prepared CRON service. Setting user environmental variables. Successfully set user environmental variables.<br>Setting the dynamic link library.<br>Successfully set the dynamic link library.<br>Setting Core file Successfully set core path. Setting pssh path<br>Successfully set pssh path. Setting Cgroup. Successfully set Cgroup. Set ARM Optimization.<br>Successfully set ARM Optimization. Fixing server package owner. Setting finish flag. Successfully set finish flag.<br>Preinstallation succeeded.

再升级:

[cm6@KylinMaster script]\$ gs\_upgradectl -t auto-upgrade -X /home/cluster2.xml<br>Static configuration matched with old static configuration files. Performing inplace rollback. Rollback succeeded. Checking upgrade environment.<br>Successfully checked upgrade environment.<br>Successfully started cluster.<br>Start to do health check. Successfully checked cluster status. Successituty checked cluster status.<br>Backing up current application and configurations.<br>Successfully backed up current application and configurations.<br>Backing up cluster configuration. Backing up cluster contiguration.<br>Successfully backup hotpatch config file.<br>Successfully backed up cluster configuration.<br>Installing new binary.<br>Restoring cluster configuration.<br>Successfully restored cluster configuration. Modifying the socket path.<br>Successfully modified socket path. Successfully modified socket path.<br>
Successfully started cluster.<br>
copy certs from /opt/cm6/install/app\_a07d57c3 to /opt/cm6/install/app\_90995c0a.<br>
Successfully copy certs from /opt/cm6/install/app\_a07d57c3 to /opt/cm6/ins Waiting for the cluster status to become normal. The cluster status is normal. Start to do health check. successfully checked cluster status.<br>Upgrade main process has been finished, user can do some check now.<br>Once the check done, please execute following command to commit upgrade: gs\_upgradectl -t commit-upgrade -X /home/cluster2.xml

### **openGauss LTS版本升级提交到最新master**

提交升级:

[cm6@KylinMaster script]\$ gs\_upgradectl -t commit-upgrade -X /home/cluster2.xml<br>NOTICE: Start to commit binary upgrade.<br>Start to check whether can be committed. Can be committed. Start to set commit flag.<br>Set commit flag succeeded. Start to do operations that cannot be rollback. Cancel the upgrade status succeeded. Cancet the upgrade status succeeded.<br>Start to clean temp files for upgrade.<br>Clean up backup catalog files.<br>Successfully cleaned old install path. Successfully started cluster.<br>Clean temp files for upgrade succeeded. NOTICE: Commit binary upgrade succeeded

# **代码检视结论**

### **编码规范检查**

#### **编程规范**

无编码不合规处

#### **内存使用排查**

处于同一上下文

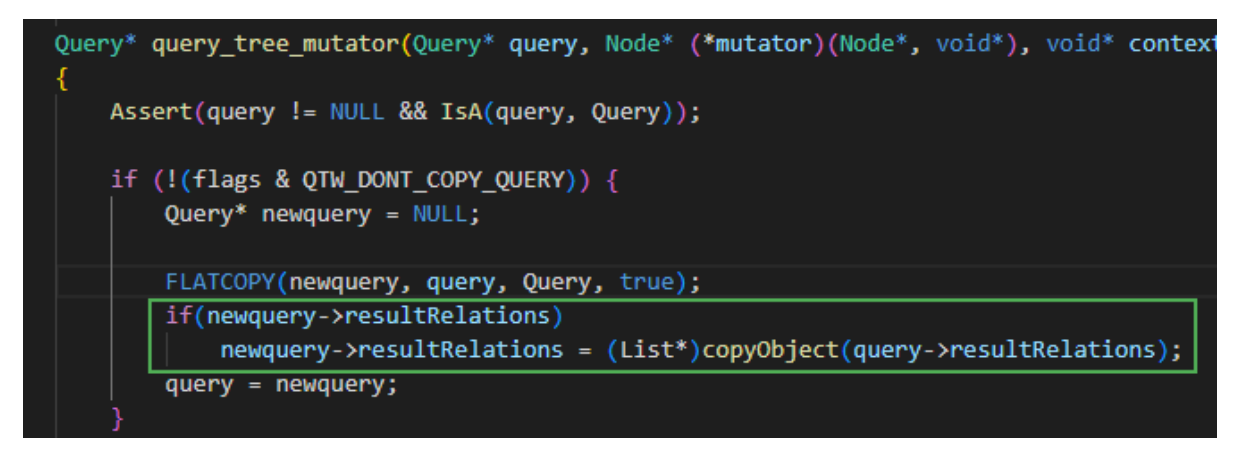

#### **覆盖率**

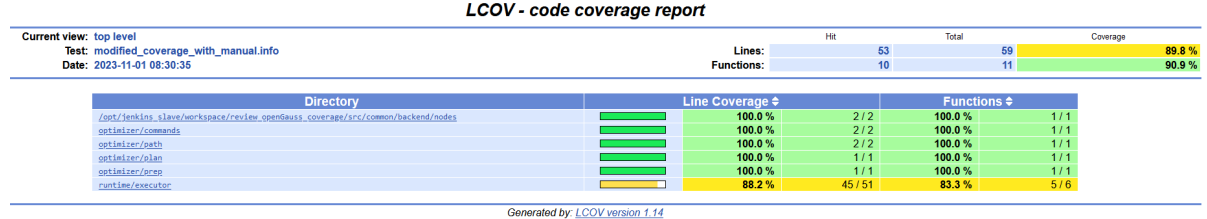